## **ПОЛУЧЕНИЕ УСЛУГИ**

«Предоставление технических средств реабилитации, реабилитационных мероприятий и услуг отдельным категориям граждан, проживающих на территории области и не имеющих права на получение их в соответствии с федеральным законодательством»

**ЧЕРЕЗ ЕДИНЫЙ ПОРТАЛ ГОСУДАРСТВЕННЫХ УСЛУГ**

**Инструкция пользователя**

## **1. ВВЕДЕНИЕ**

Услуга **«Предоставление технических средств реабилитации, реабилитационных мероприятий и услуг отдельным категориям граждан, проживающих на территории области и не имеющих права на получение их в соответствии с федеральным законодательством»** предоставляется в электронном виде через Единый портал государственных услуг (далее – ЕПГУ). Для получения услуги в электронном виде необходимо:

1. Заполнить заявление. Данные, указанные Заявителем при регистрации на ЕПГУ автоматически заполняют соответствующие поля заявления.

2. Отправить заявление. Заявление в электронном виде поступит в филиал Департамент социальной защиты населения Вологодской области

3. Уточнить текущее состояние заявления можно в разделе «Заявления».

4. Датой постановки на учет считается дата подачи заявления в электронном или ином виде.

## **2. ПОРЯДОК ПОЛУЧЕНИЯ УСЛУГИ В ЭЛЕКТРОННОМ ВИДЕ**

## Для получения услуги необходимо зайти на ЕПГУ по адресу: **https://www.gosuslugi.ru/.**

Необходимо авторизоваться, введя свой «логин» и «пароль» (если Вы уже зарегистрированы в системе).

*Если Вы не зарегистрированы в системе, то Вам необходимо пройти регистрацию. Заявитель регистрируется на ЕПГУ и активируется или в пунктах активации, описанных при регистрации на ЕПГУ или получает письмо по почте, где указан код для входа на данный сайт*.

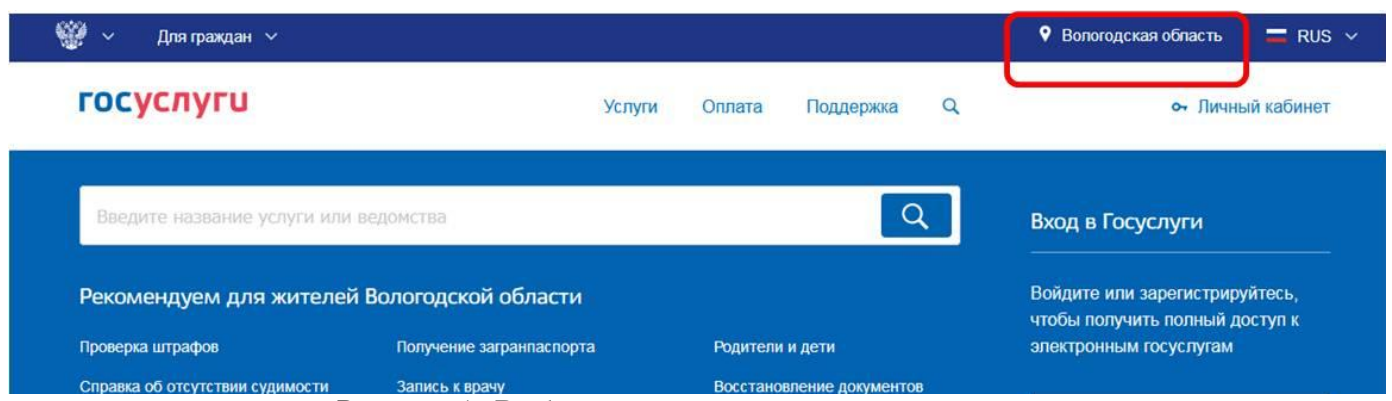

Рисунок 1. *Выбор местоположения, поиск услуги*

Далее необходимо выбрать Ваше местоположение, например *Вологодская область.*

Необходимо набрать в строке «Поиск услуги» ключевые слова «*Технические средства реабилитации*» или ввести название услуги «*Предоставление технических средств реабилитации, реабилитационных мероприятий и услуг отдельным категориям граждан, проживающих на территории области и не имеющих права на их получение в соответствии с федеральным законодательством*».

 $\alpha$ 

# Результаты поиска для местоположения Вологодская область

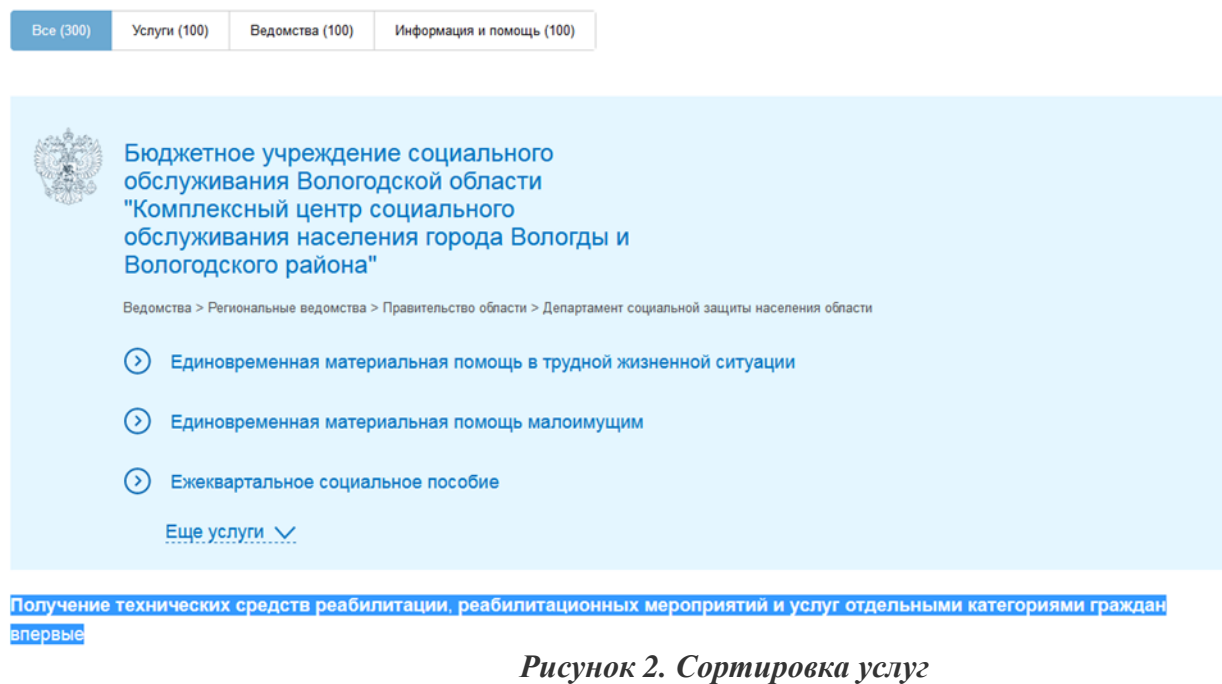

В списке услуг необходимо выбрать услугу

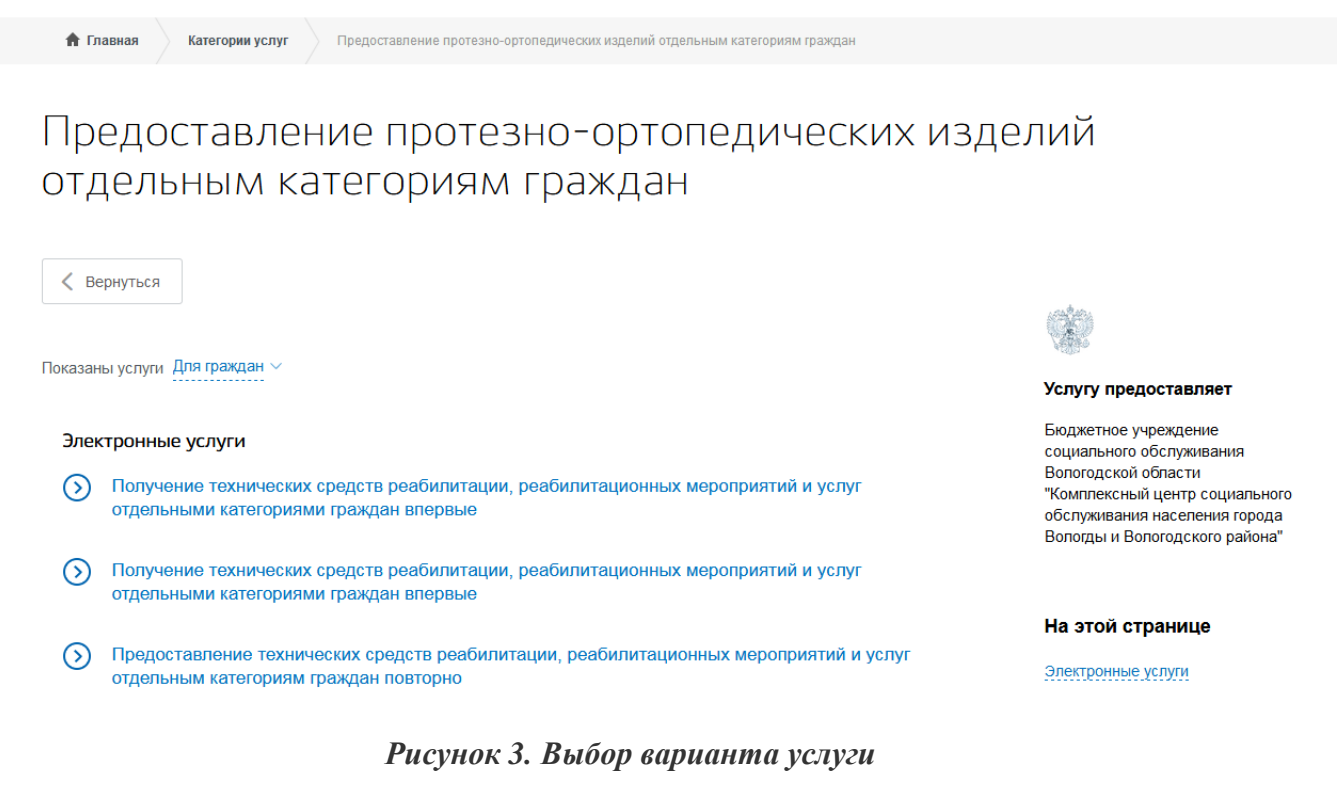

## Предоставление протезно-ортопедических изделий отдельным категориям граждан

< Вернуться

Получение технических средств реабилитации, реабилитационных мероприятий и услуг отдельными категориями граждан впервые

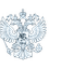

#### Услугу предоставляет

Бюджетное учреждение социального обслуживания Вологодской области "Комплексный центр социального обслуживания населения города Вологды и Вологодского района"

Получить услугу

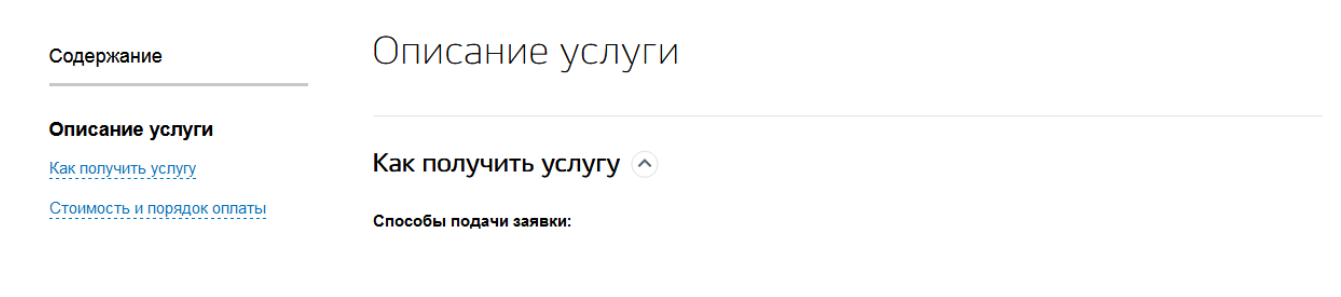

## **Рисунок 3. Выбор варианта услуги**

▶ Получить услугу

и нажать кнопку

Примечание: если Вы подаете заявку от имени заявителя как его представитель (доверенное лицо), то Вам необходимо поставить отметку в соответствующем поле. В этом случае необходимо внести в соответствующие поля сведения о самом заявителе (лице, от имени которого вы подаете заявку), а так же заполняется информация о представителе заявителя (доверенном лице.

e en minie e e p реабилитации, реабилитационных мероприятий и услуг отдельным категориям граждан, проживающих на территории области и не имеющих права на их получение в соответствии с федеральным законодательством

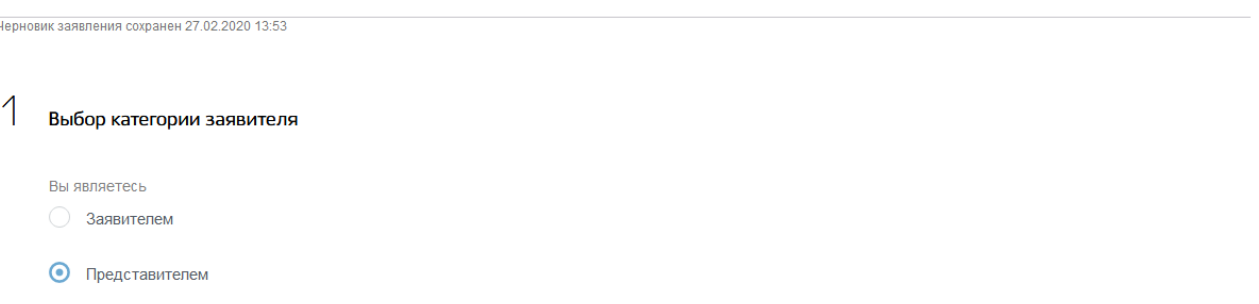

## *Рисунок 4. Выбор категории заявителя*

Заполняется информация о заявителе. Часть полей заполняется автоматически согласно сведениям, которые были указаны при регистрации на портале.

Далее заполняются сведения о заявителе, сведений о документе, удостоверяющем личность, адрес места жительства (постоянной регистрации) представление копий необходимых документов.

Необязательные для заполнения поля отмечены «необязательно», если хотя бы одно из обязательных полей не заполнено, возможность перехода на следующий шаг отсутствует.

Фамилия, имя, отчество указываются русскими буквами в именительном падеже (например – Иванов Иван Иванович). Если нет отчества, поле «Отчество» не заполняется.

Затем необходимо выбрать «Уполномоченную организацию, в которую обращается заявитель (представитель заявителя). В данной услуге все заявления поступают в БУ СО ВО «КЦСОН г. Вологды и Вологодского района».

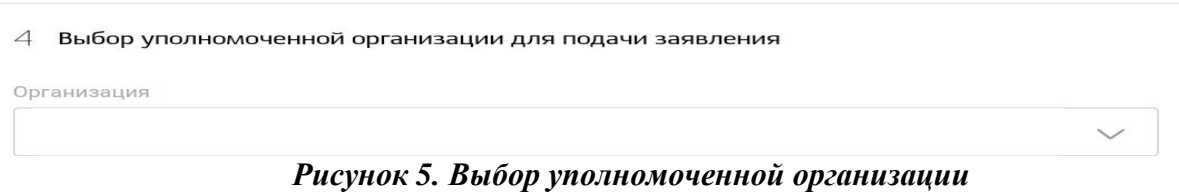

Далее необходимо загрузить документы, по желанию можно представить электронные копии необходимых документов. Документы представляются в виде файлов в формате PDF, DOC, DOCX, RTF, XLS, XLSX или JPG, содержащих отсканированный графический образ соответствующего бумажного документа, заверенного надлежащим образом и снабженного всеми необходимыми подписями.

После того, как Вы заполнили и проверили заявление, нажмите кнопку. <sup>Подать заявление</sup> Отобразится сообщение об отправке заявления и его номер.

После успешной отправки заявки в личном кабинете на Едином портале государственных услуг в разделе «Заявления» появится информация по истории рассмотрения заявления.